## Tiskanje zbirov v knjigovodstvu

Zadnja sprememba 28/10/2024 11:05 am CET

Navodilo velja za pripravo in tiskanje posameznih zbirov v knjigovodstvu.

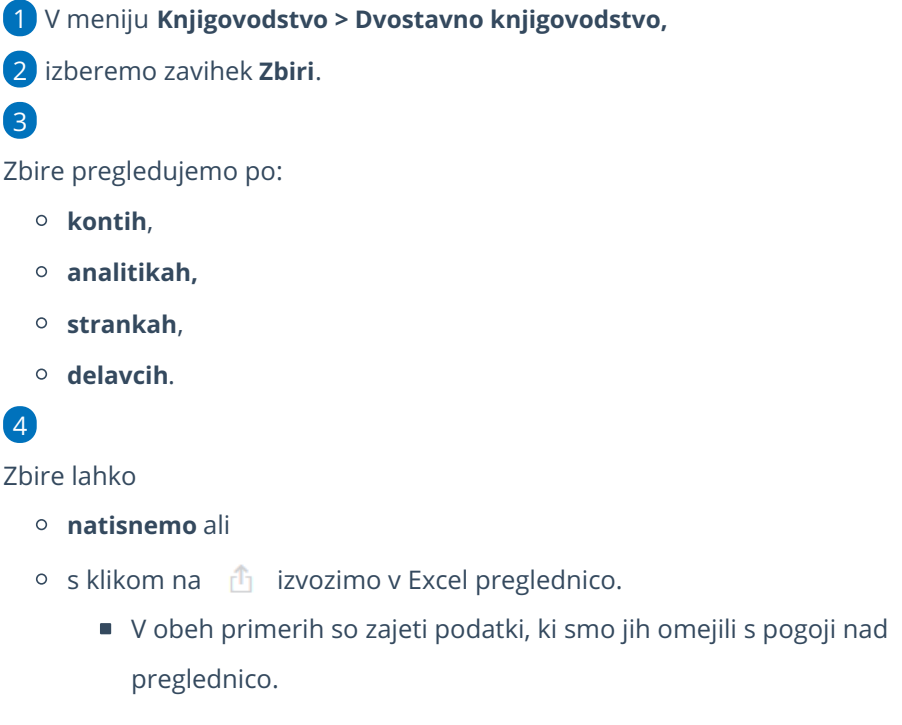

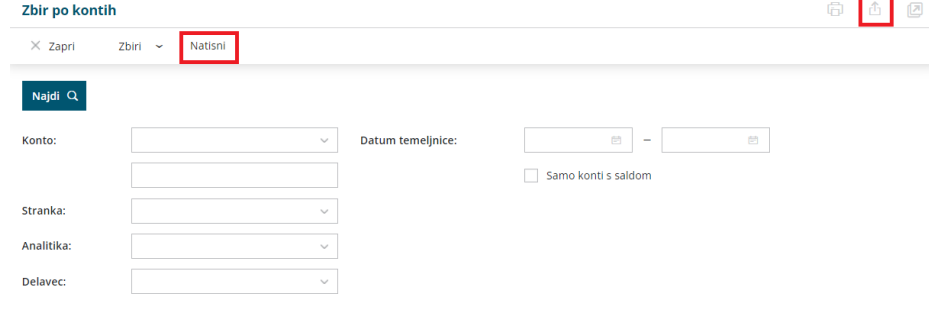

## **Vnos konta**

- Če pustimo **polje prazno**, program izpiše podatke za vse konte.
- Če vpišemo **šifro konta**, program prikaže podatke izključno za ta konto (na primer 1200).
- Če vpišemo **šifro konta in zvezdico**, program prikaže podatke za analitične konte (na primer 1200\* za 1200, 12000, 12001, 12002…).

## **Razvr**šč**anje stolpcev**

S klikom na naziv posameznega stolpca podatke razvrstimo. Razvrstitev je

upoštevana tudi pri izvozu in tiskanju.

## **Omejitev prikaza podatkov »Samo konti s saldom«**

Pregled in izpis lahko dodatno omejimo z možnostjo**Samo s saldom.** V tem primeru bodo prikazani samo konti, ki imajo končno stanje manjše ali večje od nič.